# G-POKE ユーザーマニュアル

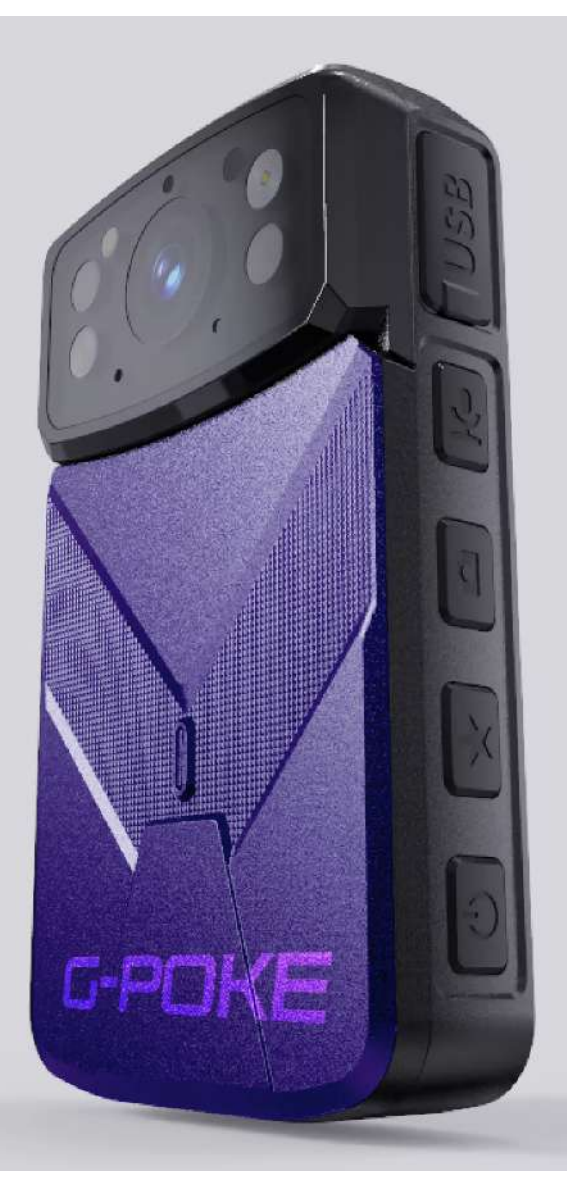

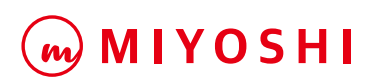

## キーポジション

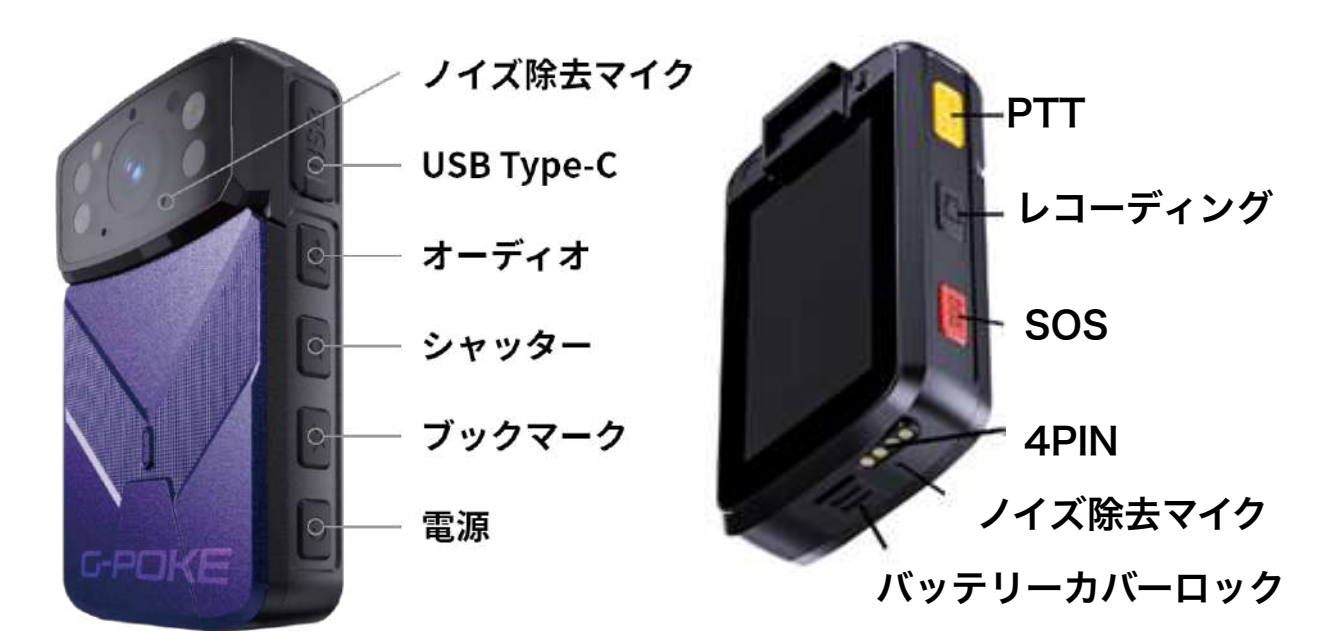

 $(\omega)$  MIYOSHI

■ 電源

電源ボタンの長押しで電源オン/オフし、電源ボタンの短押しで画面オン/オフします。

■ PTT

PTTボタンを長押しするとPC側のVMSに音声を送信します。 デバイス同士の通話機能を使用する場合は、長押しして音声通話が開始します。

■ レコーディング

レコーディングボタンを短く押すと録画を開始し、もう一度押すと録画が終了します。

■ シャッター

シャッターボタンを短く押すと写真撮影を実行します。

■ ブックマーク

ブックマークボタンを短く押すとブックマークが付けられたファイルで録画が開始します。 もう一度短く押すとブックマークが付いた録画ファイルが終了します。

■ 4PIN

充電ドックに接続して充電時に使用します。

■ ノイズ除去マイク

ノイズ除去機能が付いたマイクです。

■ バッテリーカバーロック

バッテリーカバーロックを下にスライドさせるとバッテリーカバーが開きます。

■ USB Type-C

充電とデータ転送やイヤホンで使用可能です。

■ オーディオ

オーディオボタンを短く押すと録音を開始し、もう一度押すと録音を終了します。

■ SOS

SOSボタンを長押した際にデバイスがアクセス中のPC側のVMSに対して SOSアラームを通知する機能です。

## ディスプレイのライブ映像画面

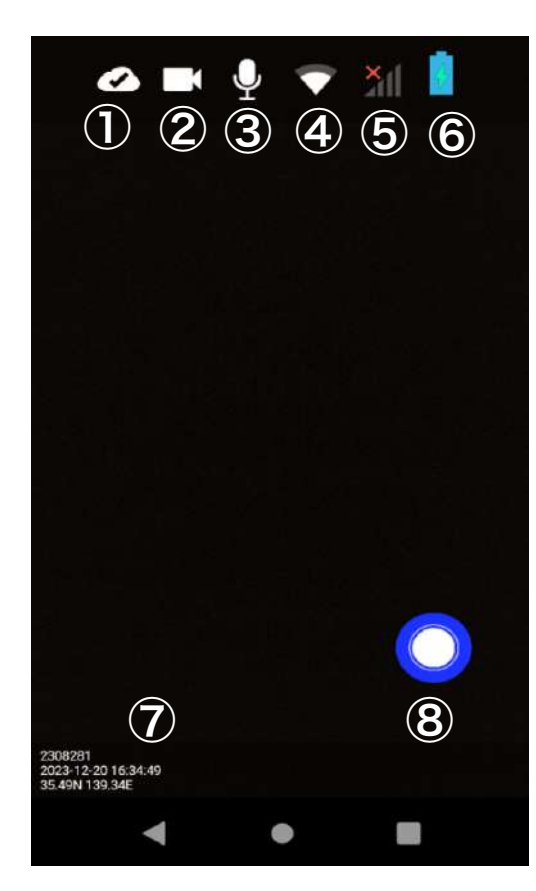

- クラウド接続ステータス
- 録画ステータス
- 録音ステータス
- Wi-Fi通信ステータス
- LTE通信ステータス
- バッテリー残量
- デバイスID、時間、GPS情報の表示

 $(m)$  MIYOSHI

⑨~⑬の機能表示

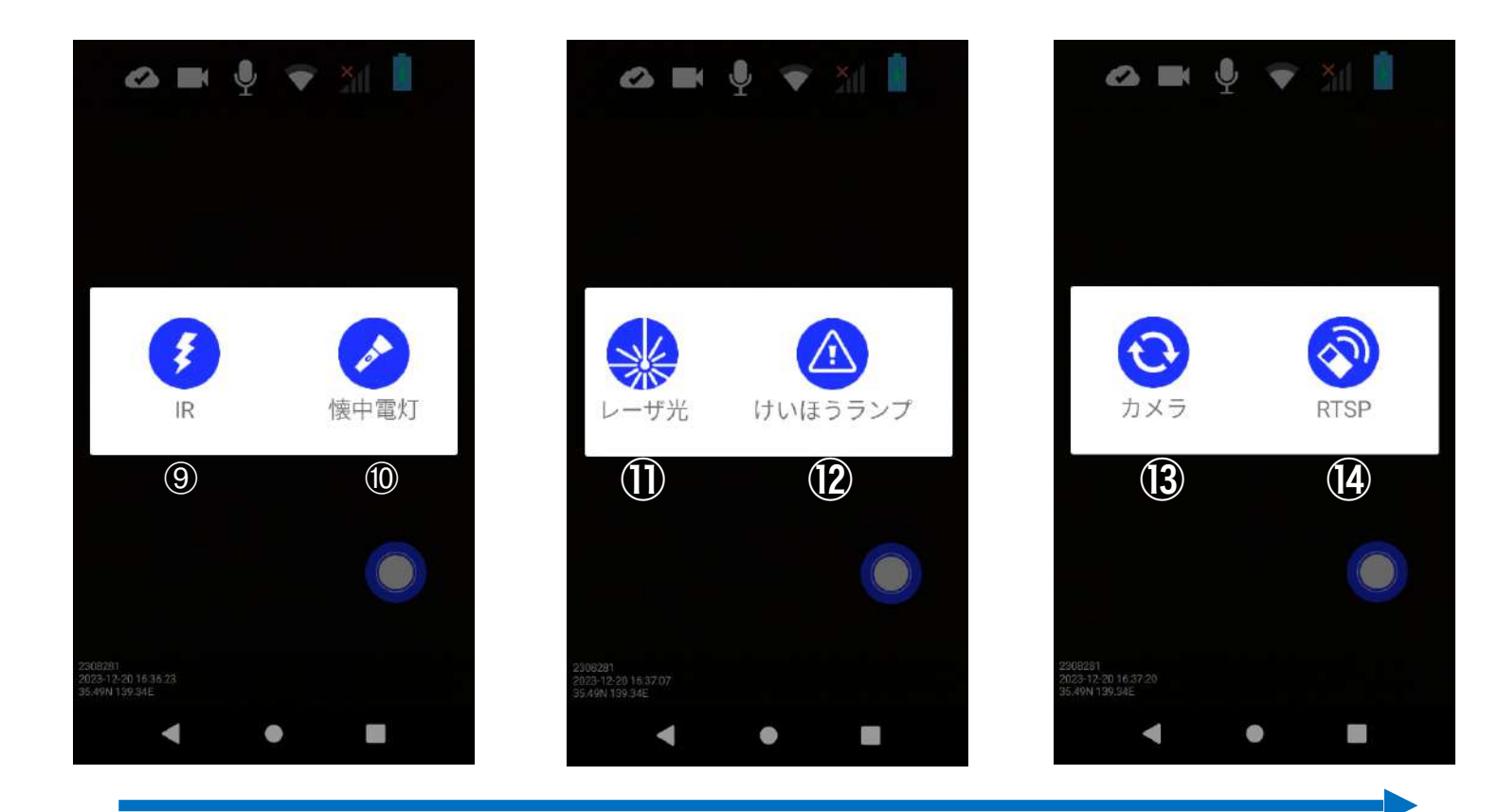

- IR(夜間暗視)の起動
- LEDライト
- 赤レーザービーム照射
- 赤青警報ライト点灯
- RTSP設定

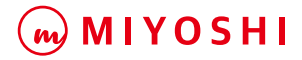

## ディスプレイのホーム画面

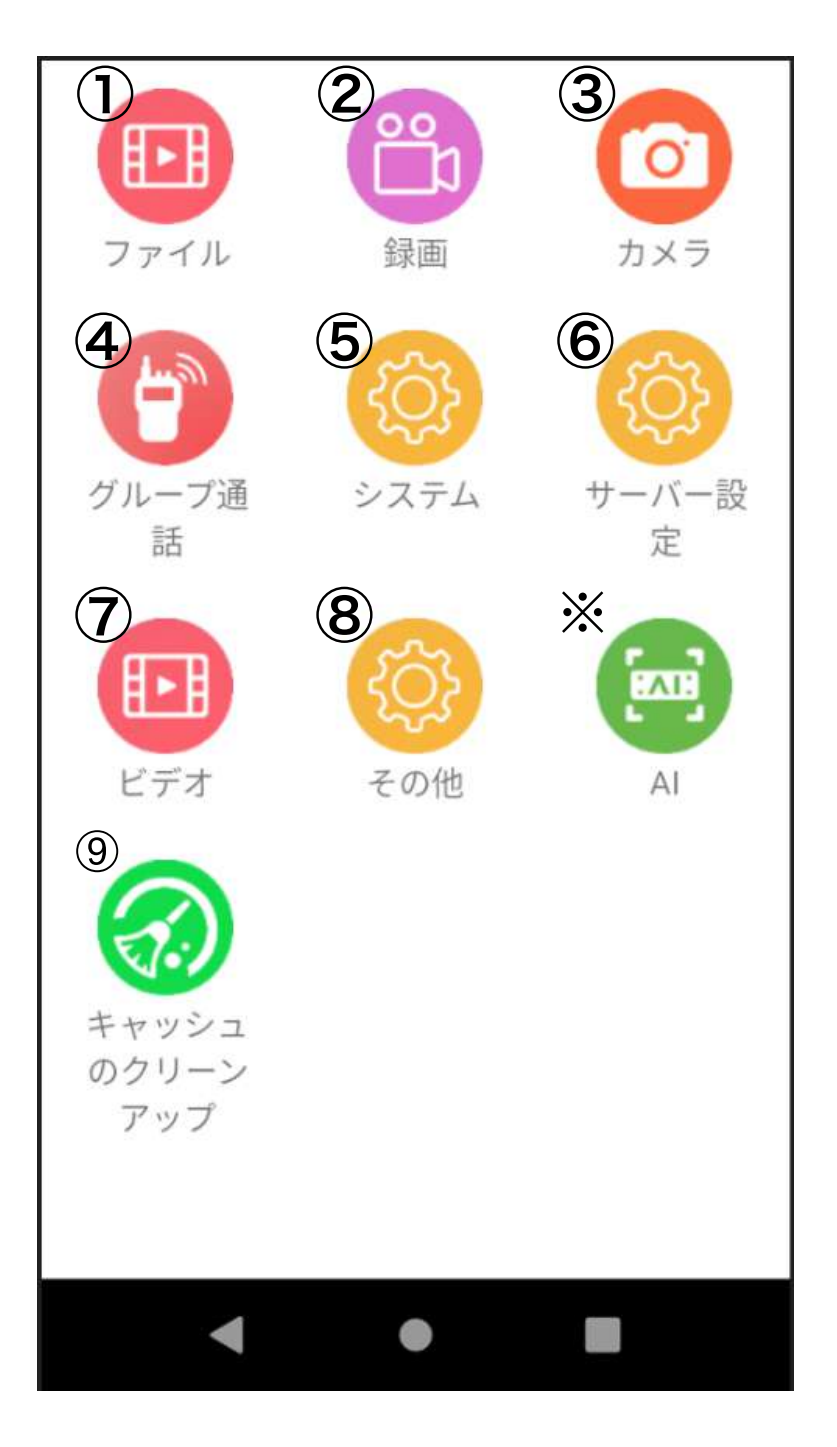

- 動画や画像の保存先
- 録画に関する設定
- カメラに関する設定
- デバイス間グループ通話機能
- システム設定
- サーバへの接続設定
- ビデオストリーム設定
- その他設定
- キャッシュデータの削除
- ※ AI機能(開発中)

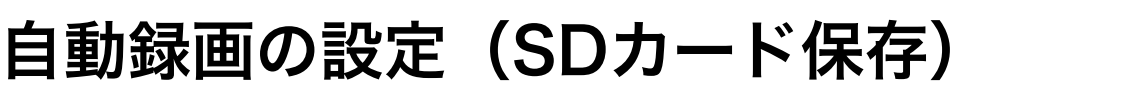

ホーム画面から「録画」をタップします。

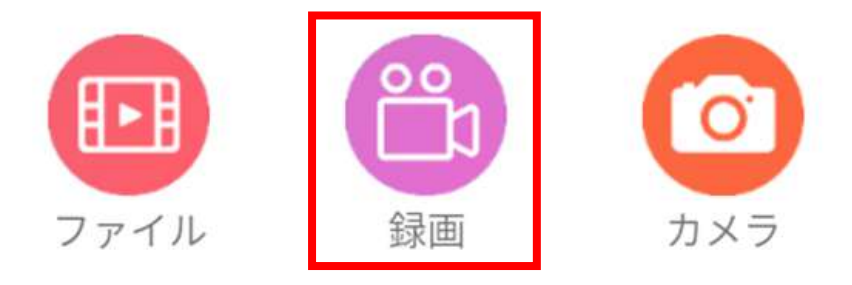

 $\omega$  MIYOSHI

「自動録画」のスイッチボタンをONにして保存をタップします。SD カードへ自動で録画録音が開始されます。なお、この設定はデバイス を再起動しても自動的に録画が開始されます。

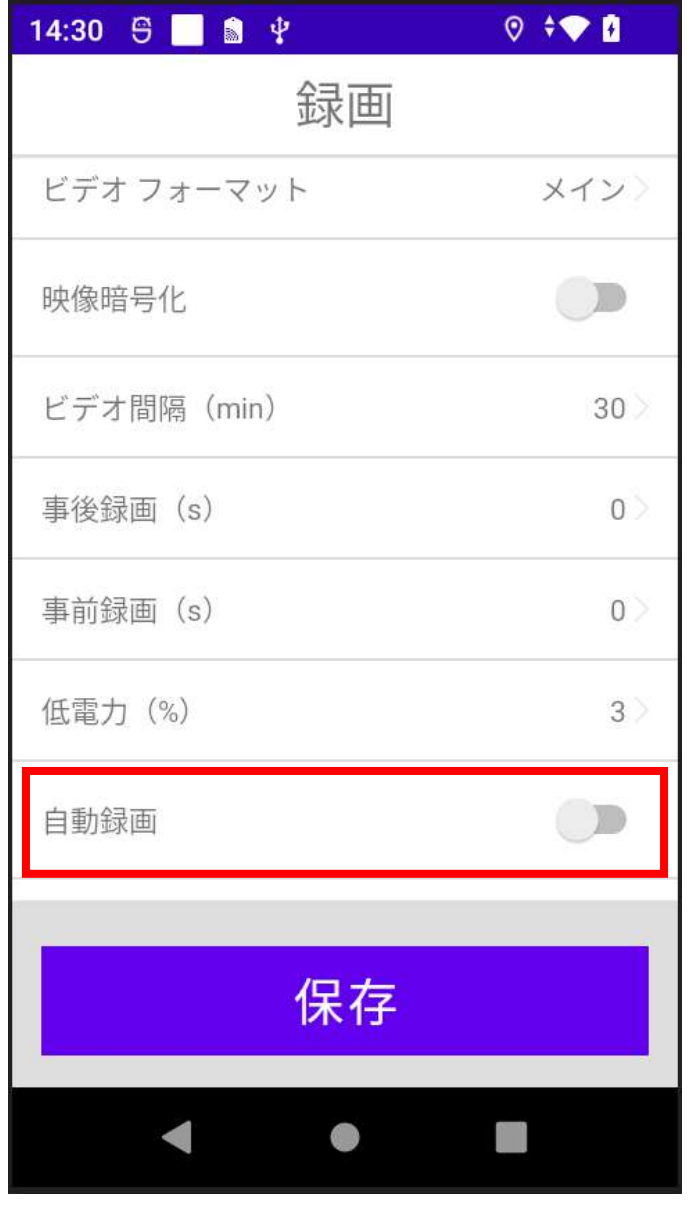

 $(m)$  M | Y O S H |

## 録画ファイルをディスプレイで再生

ホーム画面から「ファイル」をタップします。

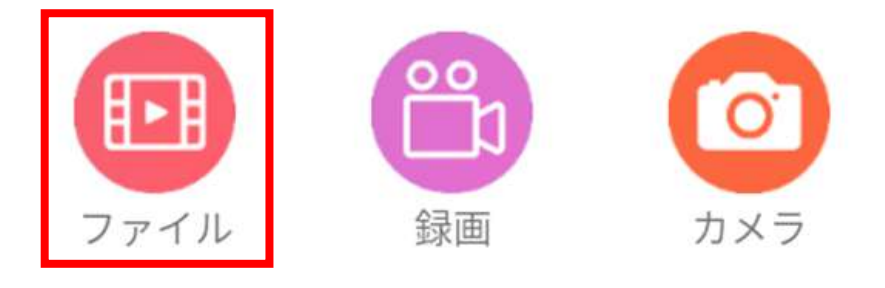

外部ストレージをタップします。(外部ストレージ=SDカード) 録画ファイルはvideoフォルダで管理しており配下の日付フォルダ内に MP4形式のファイルが保存されています。対象のMP4ファイルをタッ プすると録画ファイルが再生されます。

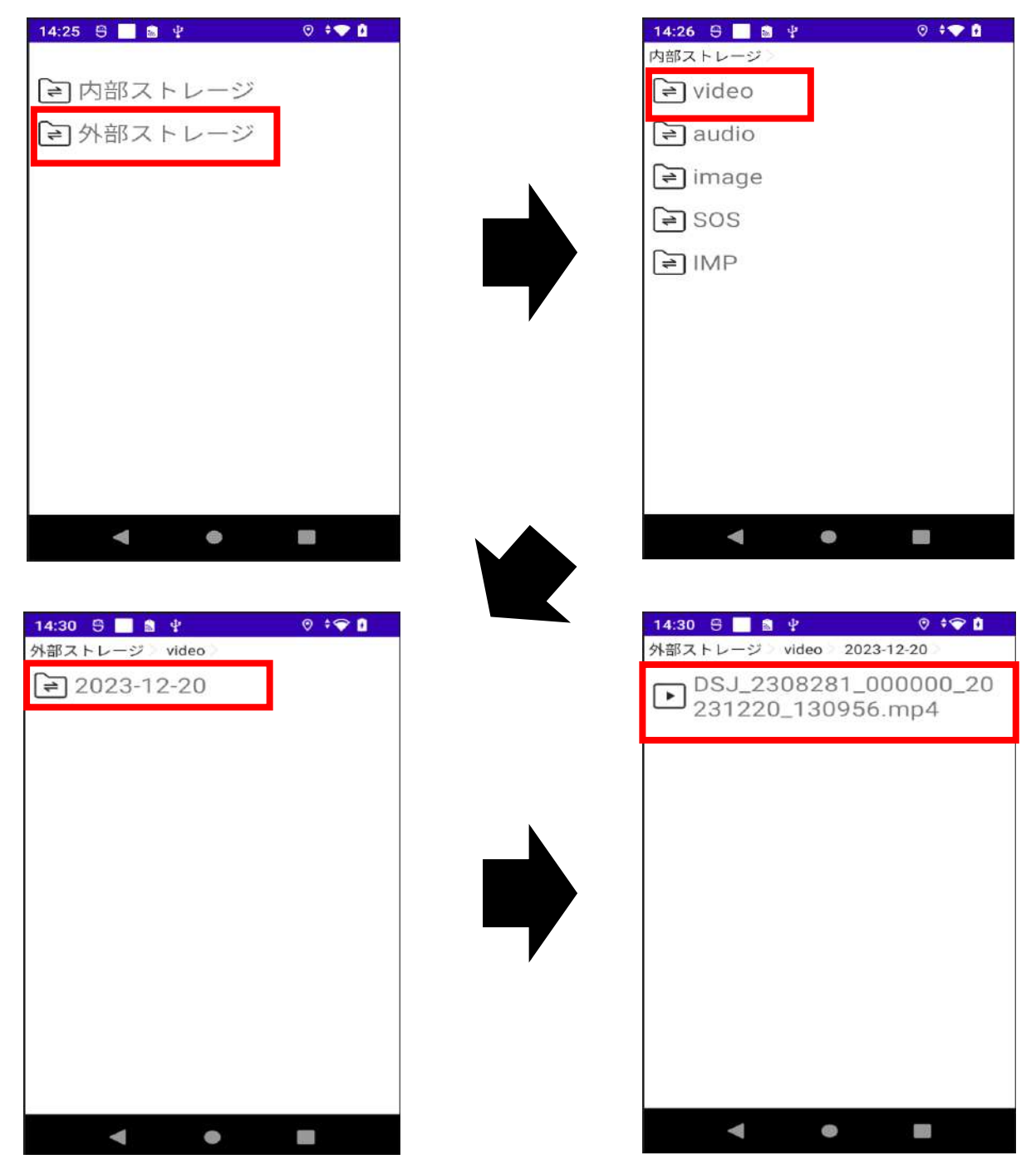

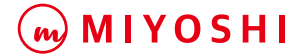

## 自動IRの設定(夜間暗視機能)

ホーム画面から「その他」をタップします。

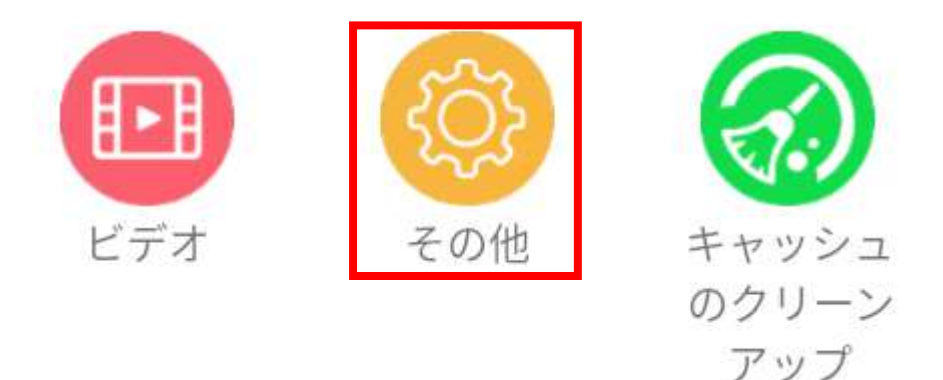

「自動IR」のスイッチボタンをONにして保存をタップします。夜間や 暗闇で自動的に暗視カメラ機能が作動するようになります。なお、こ の設定はデバイスを再起動しても自動的に作動します。

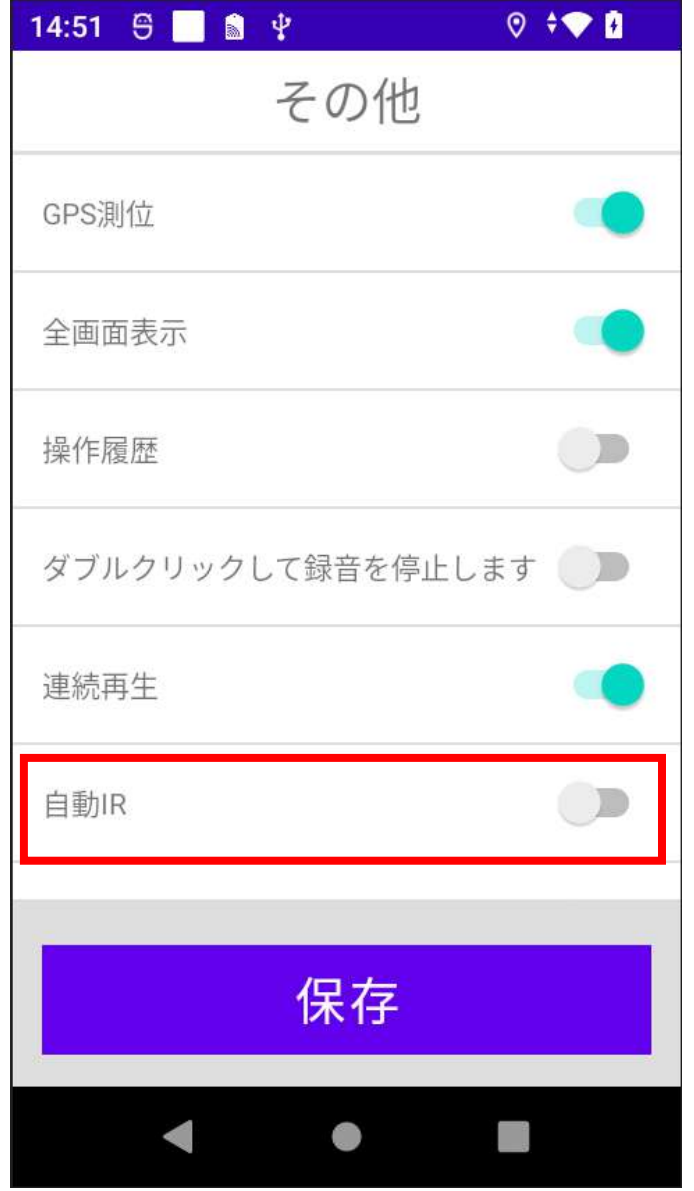

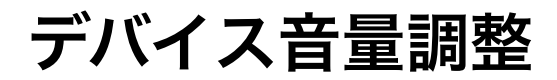

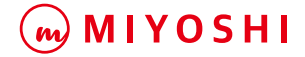

#### ホーム画面から「システム」をタップします。

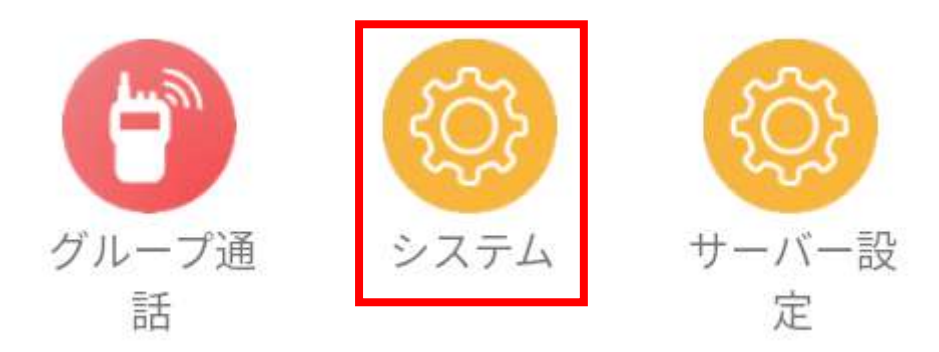

システム一覧から「音」をタップします。音量調整画面が表示された ら、"メディアの音量"バーを調整します。この音量はデバイスのスピー カ、操作音、警報などに適用されます。

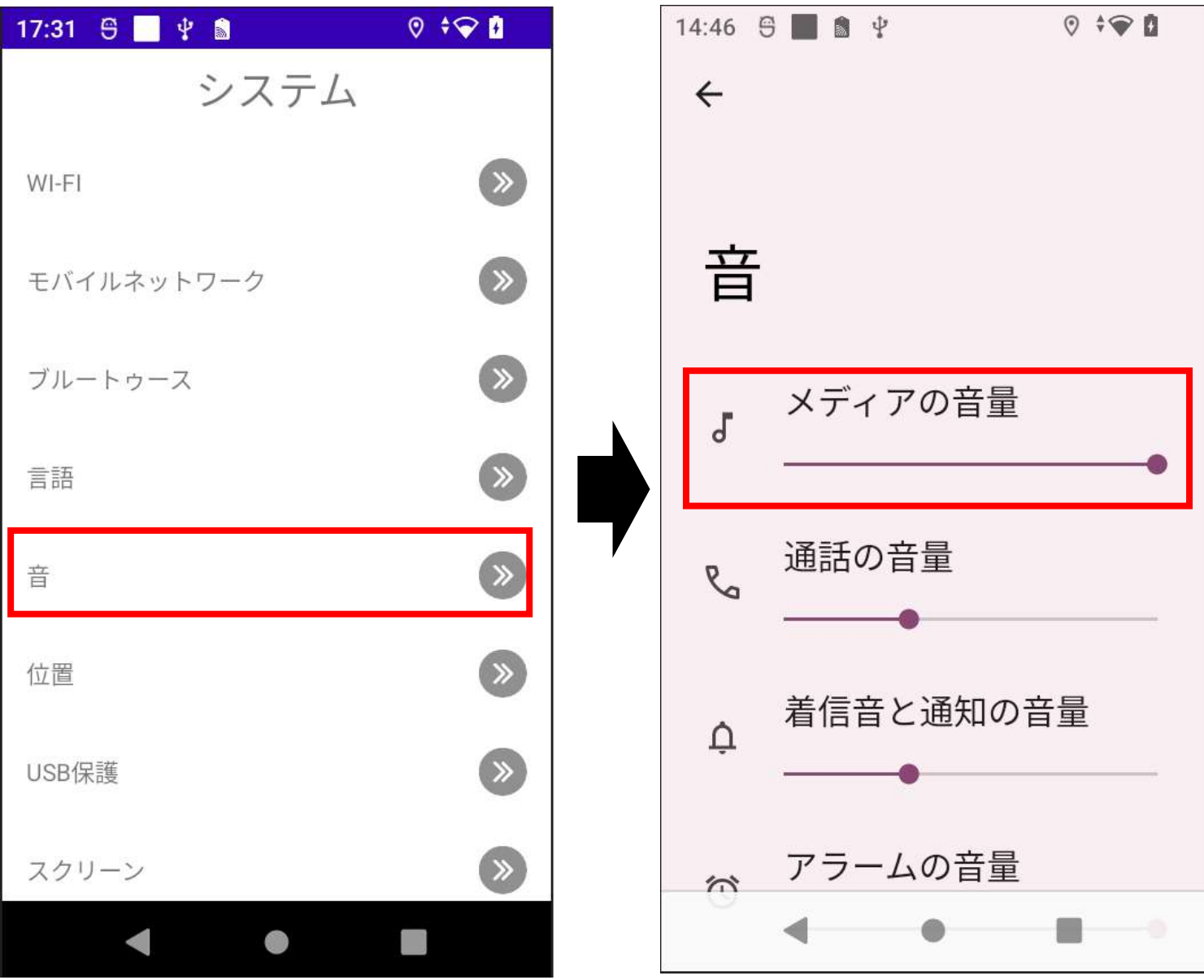

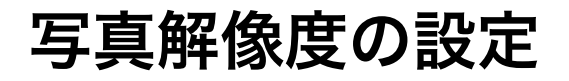

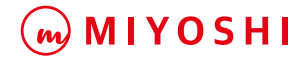

#### ホーム画面から「カメラ」をタップします。

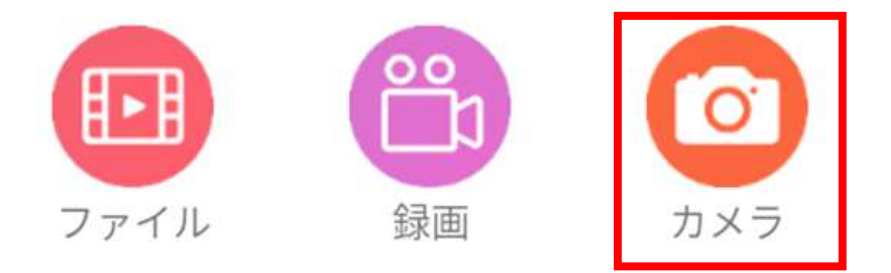

カメラ一覧から「写真解像度」をタップします。任意の解像度を一覧か ら選択して保存します。デバイス本体のシャッターボタンを押した際に 撮影される写真の解像度として反映されます。

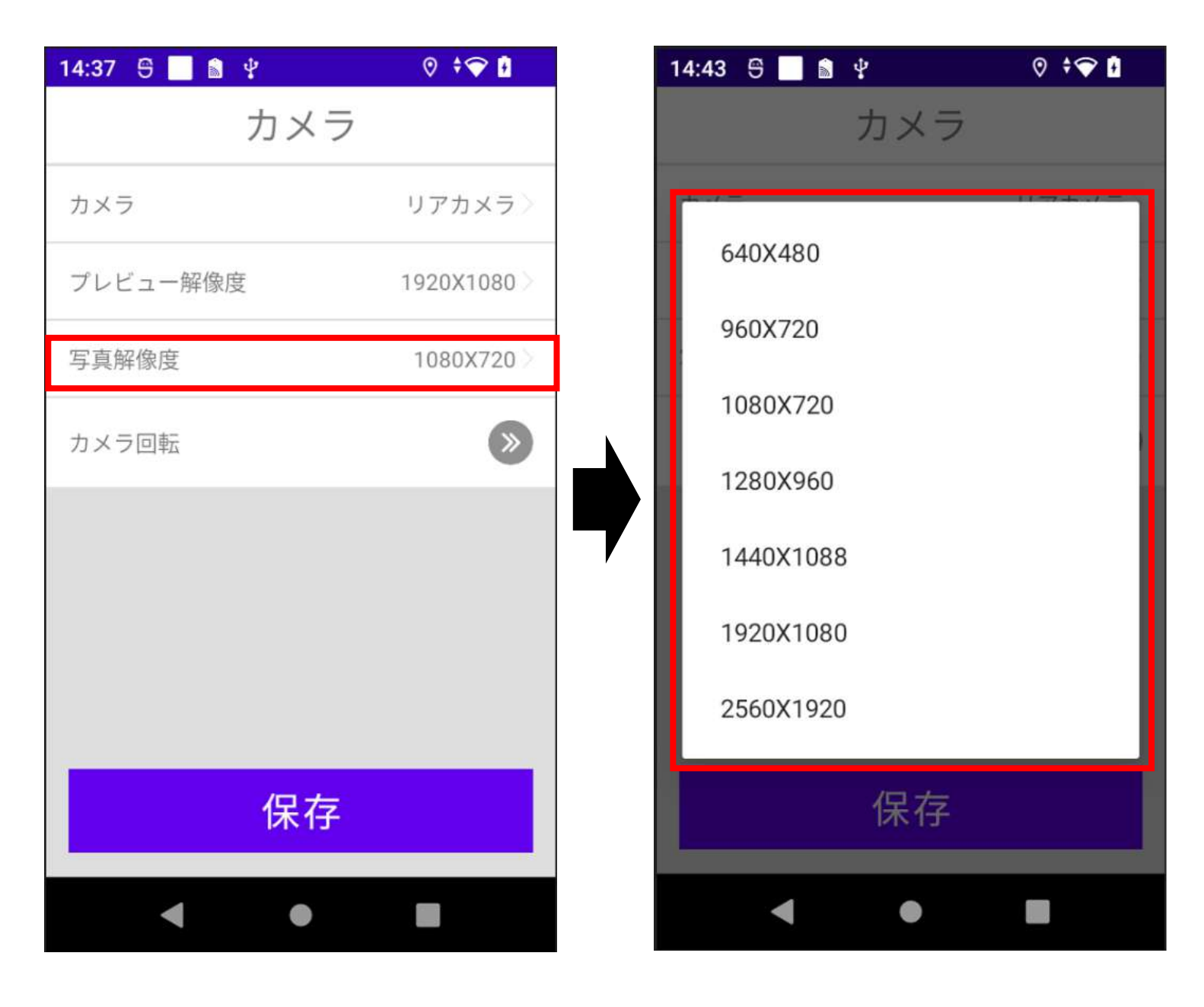

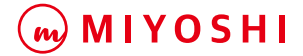

## SDカード向け録画設定の変更

ホーム画面から「ビデオ」をタップします。

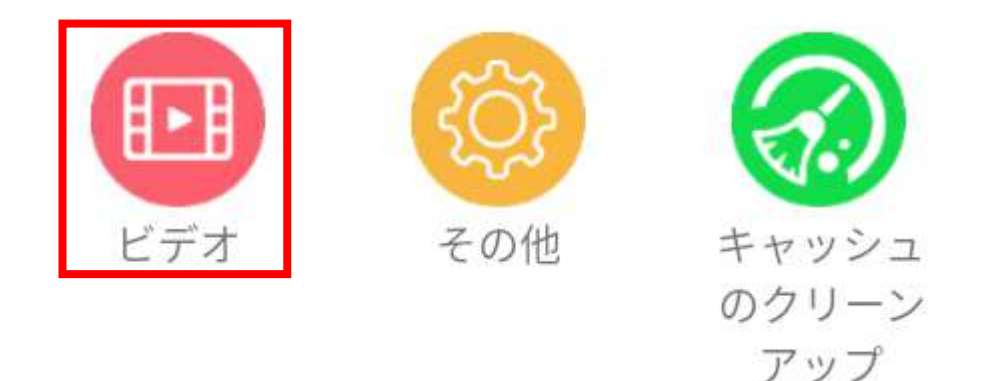

SDカードに録画される動画の品質を変更することが出来ます。ストリ ームタイプはメインを選択してください。また、エンコードはH265 (デフォルト)を推奨します。解像度、フレームレート、動画品質を 目的に合わせて設定変更が可能です。

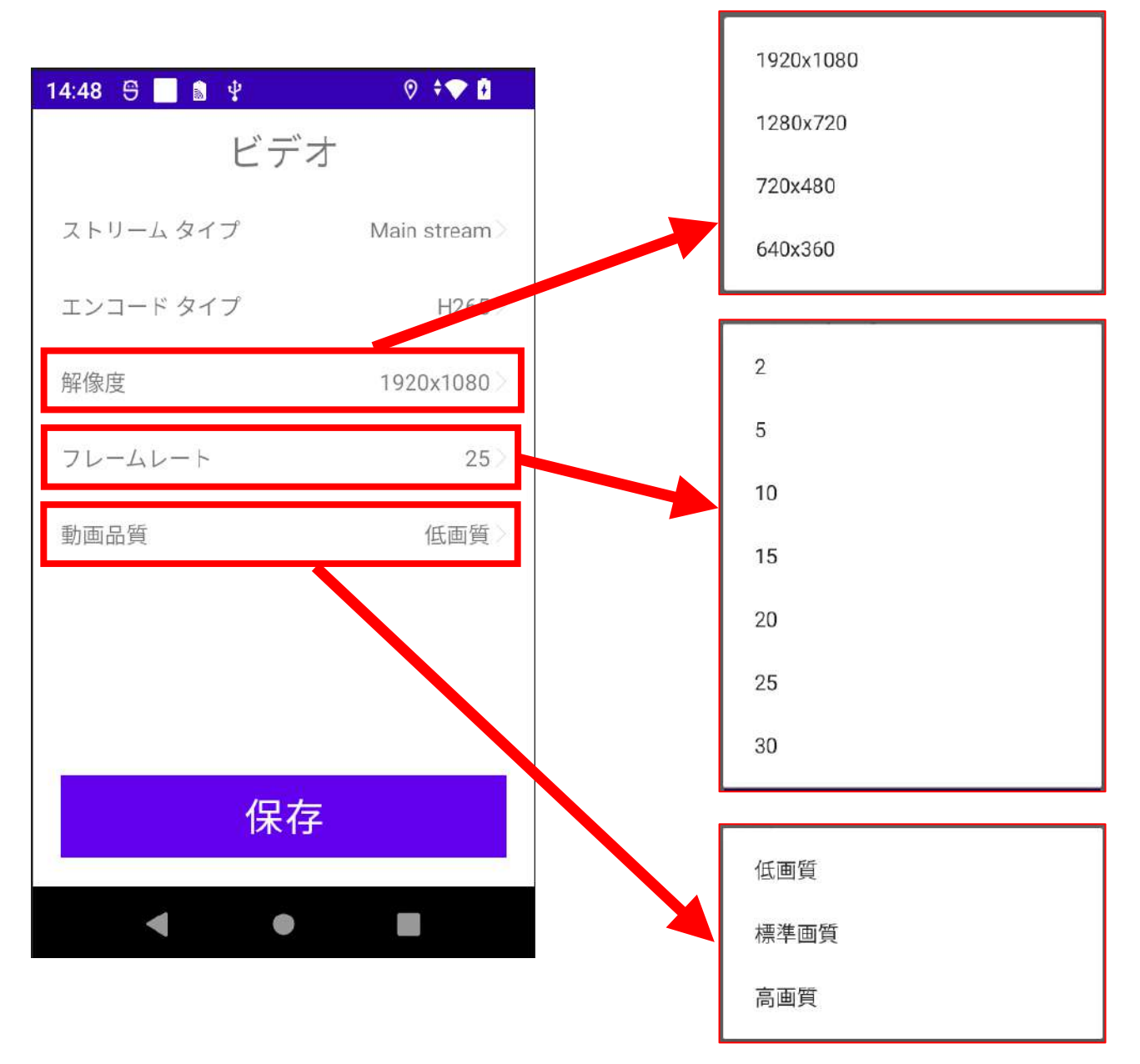

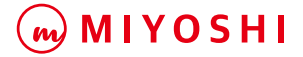

## インカム機能 (グループ通話)

ホーム画面から「グループ通話」をタップします。

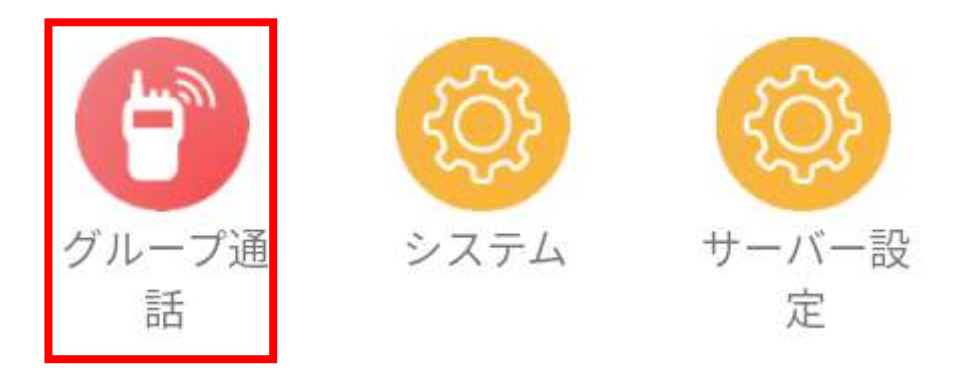

デバイス一覧から通信中で通話したいデバイスを選択します。選択する と自身のデバイスと選択したデバイスのみが表示されます。デバイスに あるPTTを押すと通話が開始されます。 ※他でグループ通話中のデバイスは選択できません。 ※通話中に離脱した場合は再参加させることが出来ます。

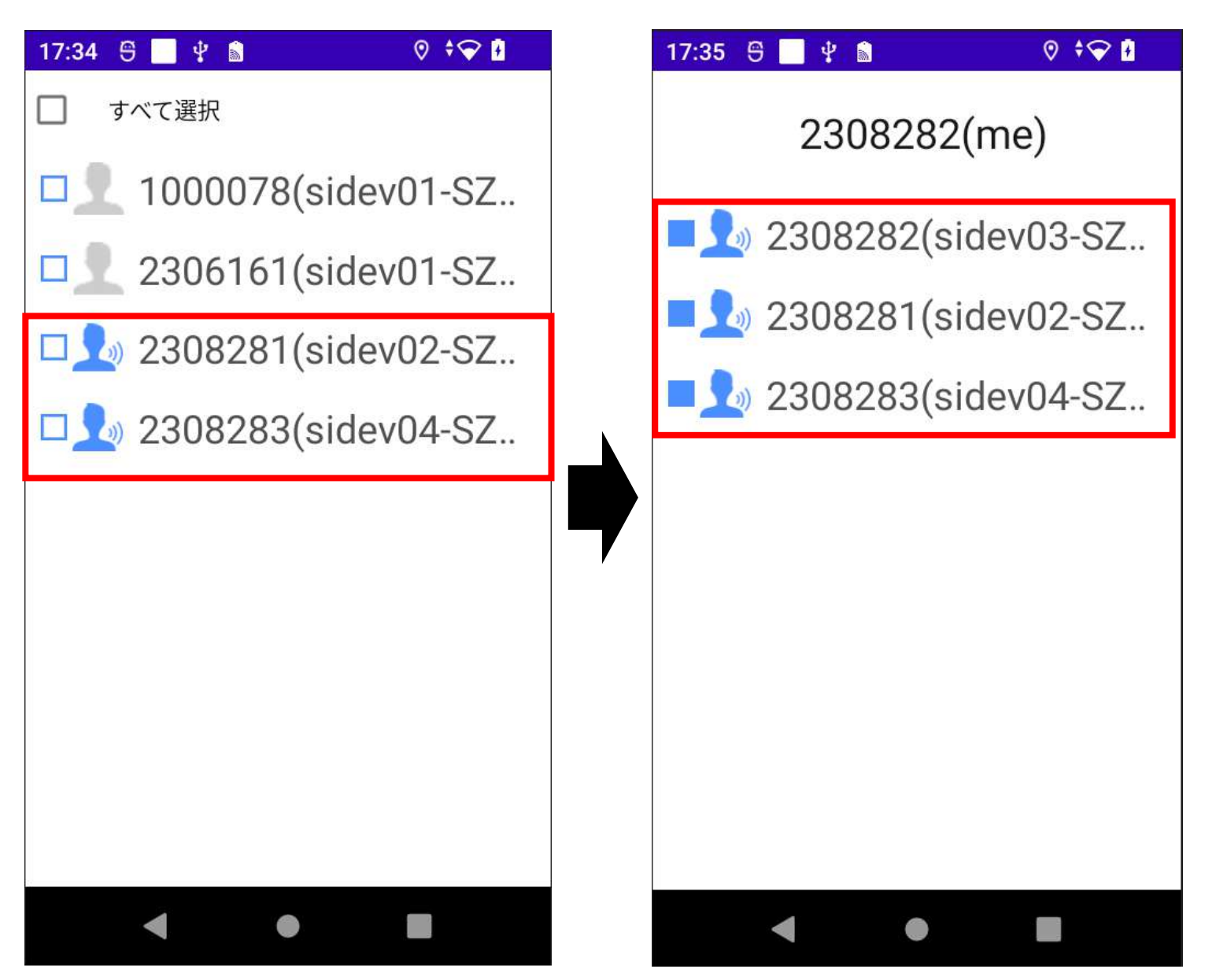

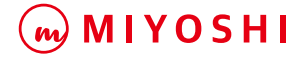

## ディスプレイ画面の消灯設定

#### ホーム画面から「システム」をタップします。

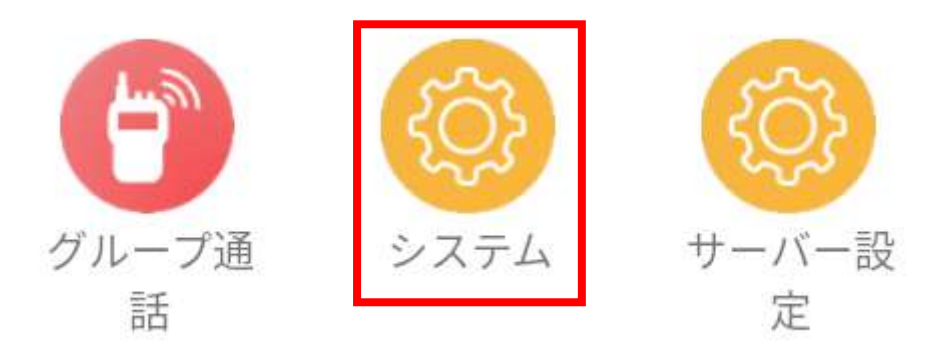

「スクリーン」をタップします。バーをスワイプして消灯時間を設定し 保存します。※消費電力削減と発熱防止のためスクリーンオフは0秒を 推奨します。

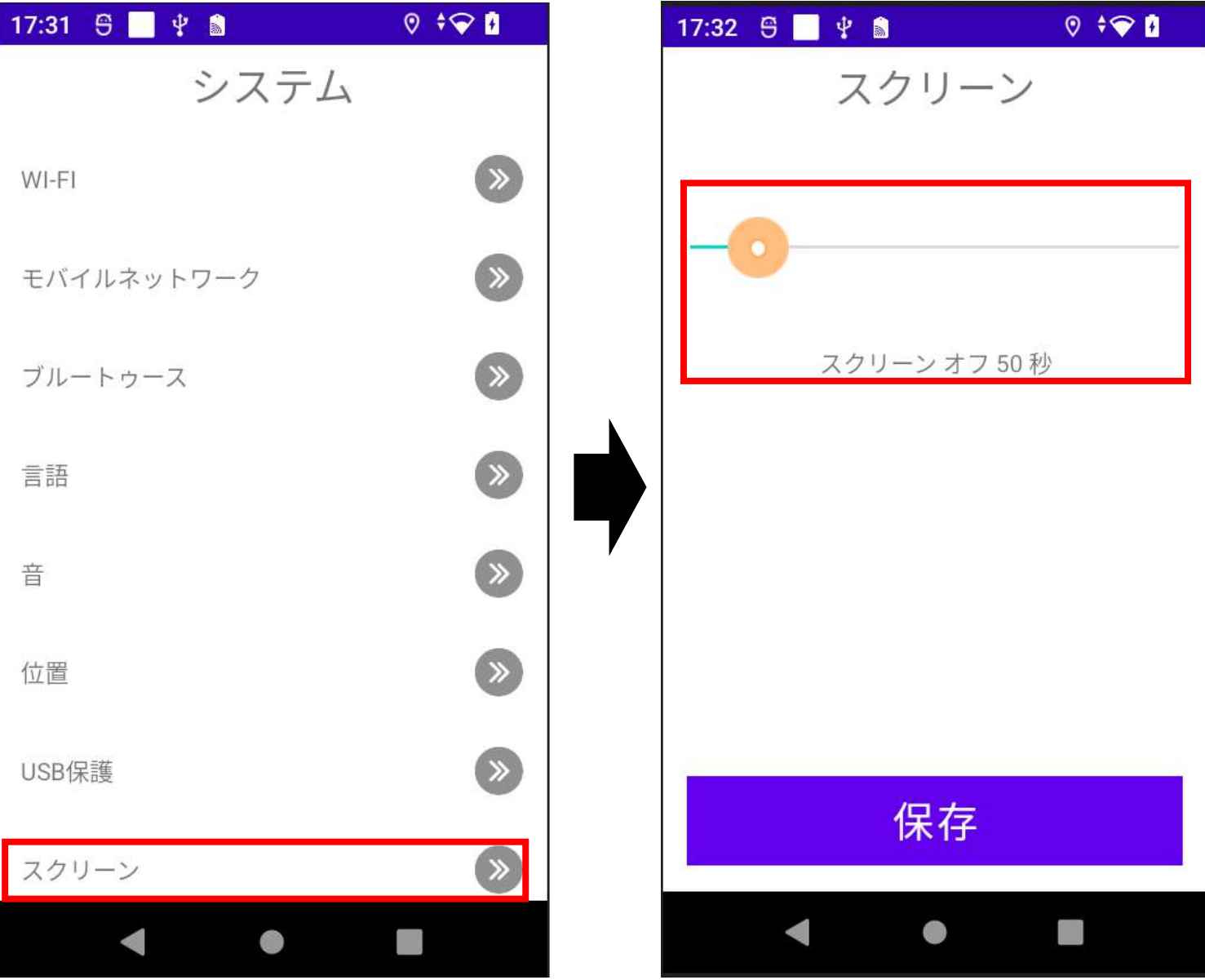